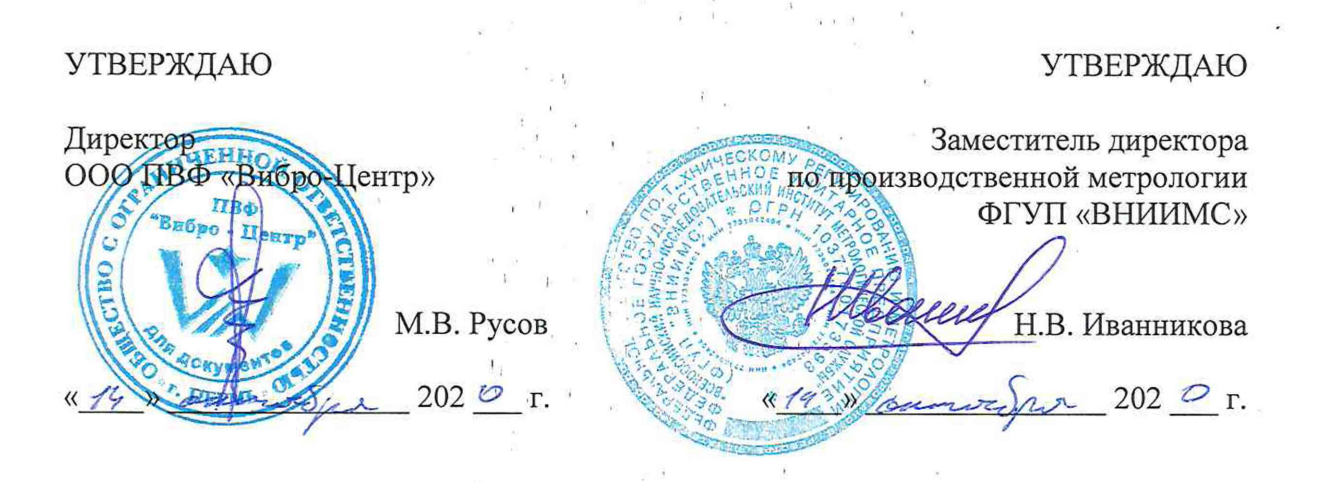

Государственная система обеспечения единства измерений

# ПРИБОРЫ БЕСПРОВОДНЫЕ ДЛЯ ИЗМЕРЕНИЯ ВИБРАЦИИ **ViBlock**

Методика поверки

ВЦ.402243.027 МП

г. Москва 2020

Настоящая методика поверки распространяется на приборы беспроводные для измерения вибрации ViBlock (далее по тексту - приборы).

Интервал между поверками 2 года.

# 1 ОПЕРАЦИИ ПОВЕРКИ

1.1 При проведении поверки должны выполняться операции, указанные в таблице 1.

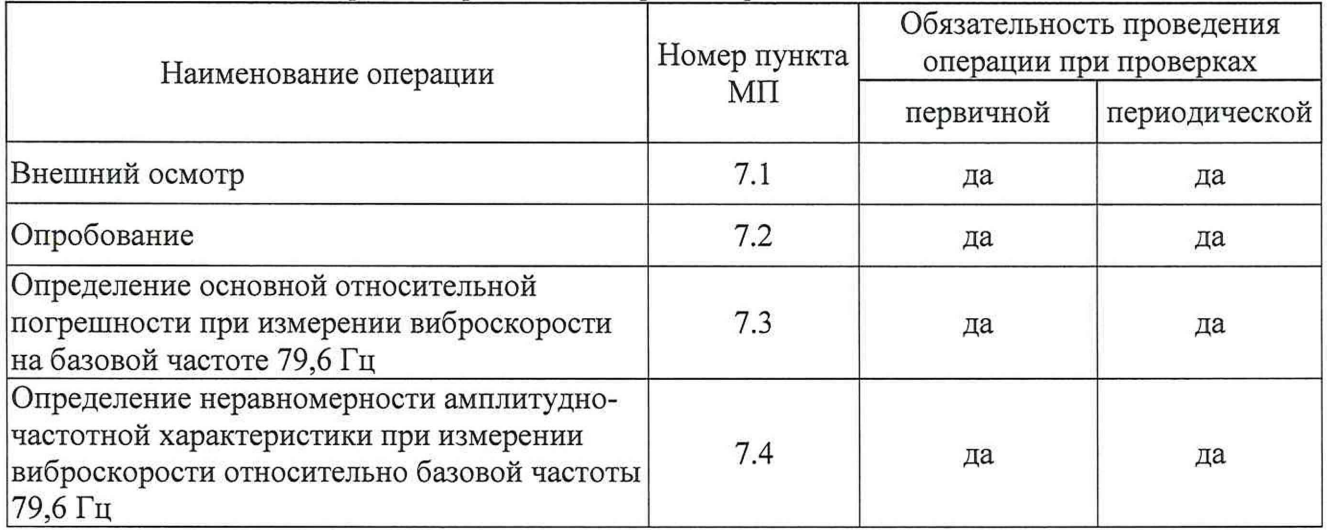

Таблица 1 - Операции, проводимые при поверке

1.2 Допускается проводить поверку в сокращенном диапазоне частот и амплитуд с соответствующей отметкой в свидетельстве о поверке и (или) паспорте, по заявлению заказчика.

# 2 СРЕДСТВА ПОВЕРКИ

2.1 При проведении поверки должны применяться средства, указанные в таблице 2.

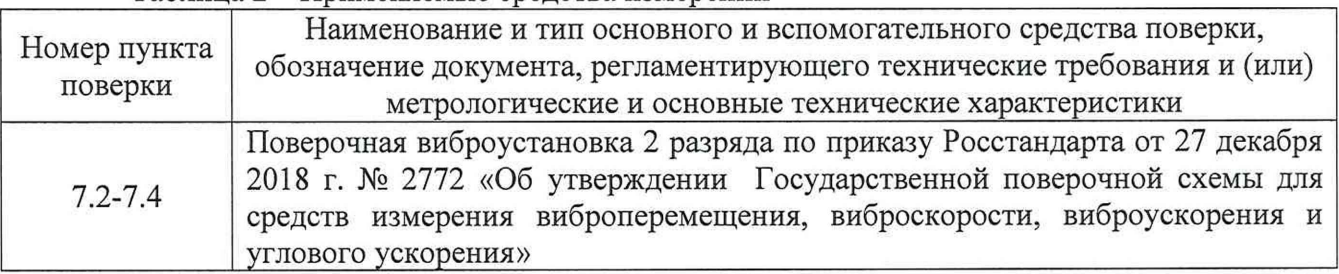

Таблица 2 - Применяемые средства измерений

2.2 Допускается применение аналогичных средств поверки, обеспечивающих определение метрологических характеристик поверяемых СИ с требуемой точностью.

## 3 ТРЕБОВАНИЯ К КВАЛИФИКАЦИИ ПОВЕРИТЕЛЕЙ

3 .1 К поверке допускаются лица, имеющие необходимые навыки по работе с подобными СИ и ознакомленные с эксплуатационной документацией на приборы беспроводные для измерения вибрации ViBlock.

#### 4 ТРЕБОВАНИЯ БЕЗОПАСНОСТИ

4.1 При проведении поверки должны соблюдаться требования безопасности, установленные ГОСТ 12.1.019-2017, ГОСТ 12.2.091-2012 и эксплуатационной документацией фирмы-изготовителя.

4.2 Предусмотрите возможность заземления средств поверки и поверяемого средства у рабочего места для предупреждения поражения электрическим током.

4.3 Производите подсоединение средств поверки к поверяемому прибору при выключенном напряжении питания.

## 5 УСЛОВИЯ ПРОВЕДЕНИЯ ПОВЕРКИ И ПОДГОТОВКА К НЕЙ

При проведении поверки должны соблюдаться следующие условия:

- температура окружающего воздуха от +15 до +25 °С;
- относительная влажность не более 95 % при +25 °С;
- атмосферное давление не установлено.

Подготовка к поверке прибора и контрольной аппаратуры должна соответствовать требованиям эксплуатационной документации на них.

## 6 ПОДГОТОВКА К ПРОВЕДЕНИЮ ПОВЕРКИ

6.1 Средства поверки подготовьте к работе согласно указаниям, приведенным в соответствующих эксплуатационных документах.

6.2 До проведения поверки поверителю надлежит ознакомиться с эксплуатационной документацией на прибор и входящих в комплект компонентов.

6.3 Для проведения поверки необходим мобильный телефон или планшет с операционной системой Android с версией не ниже 6.0 и каналом беспроводной связи Bluetooth с версией не ниже 4.0. На мобильный телефон или планшет с операционной системой Android установите программное обеспечение (далее по тексту - ПО) «Беспроводные датчики DIMRUS» (рисунок 1) из Google Play Market:

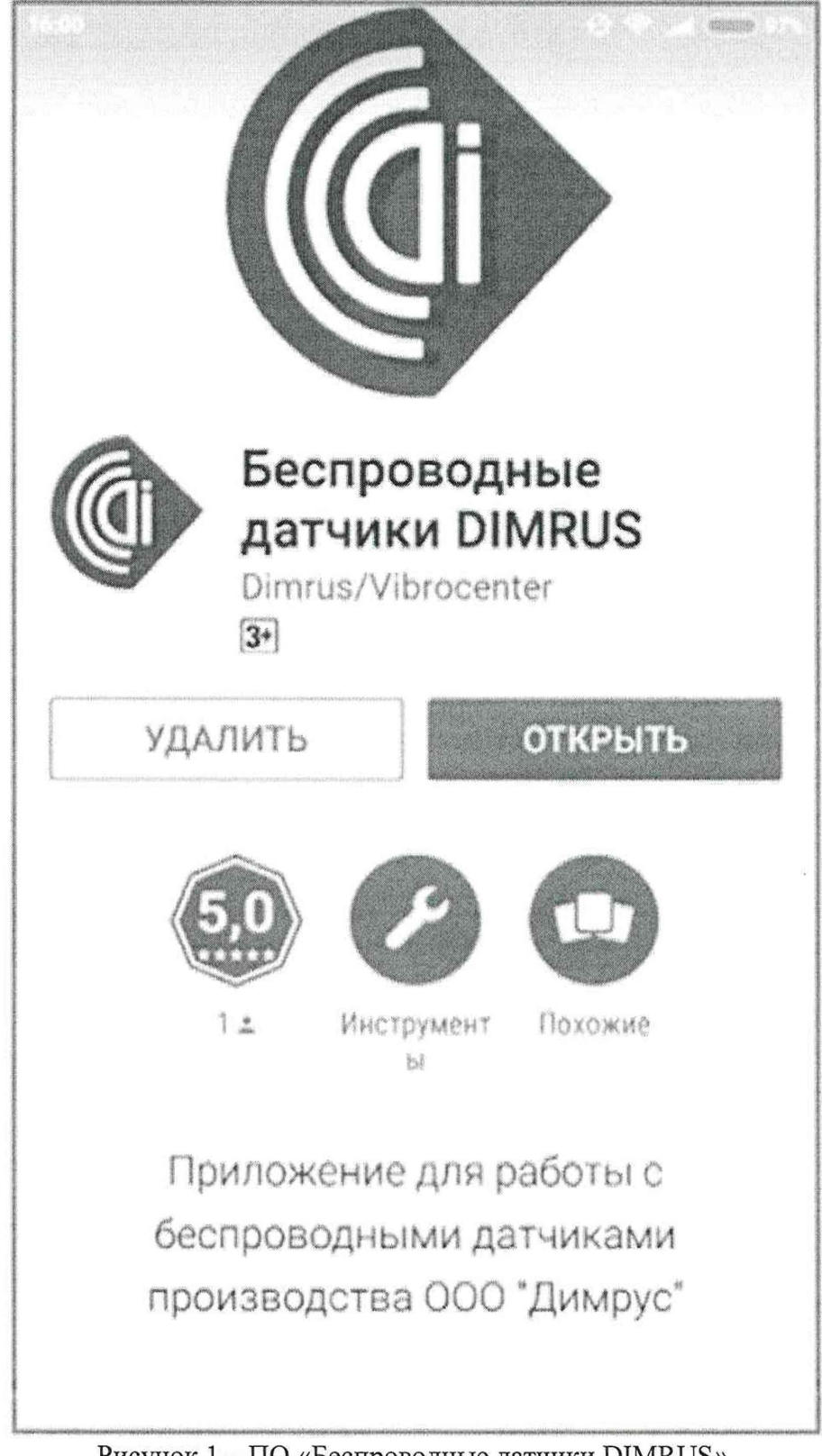

https://play.google.com/store/apps/details?id=com.dimrus.sensormanager

Рисунок 1 - ПО «Беспроводные датчики DIMRUS».

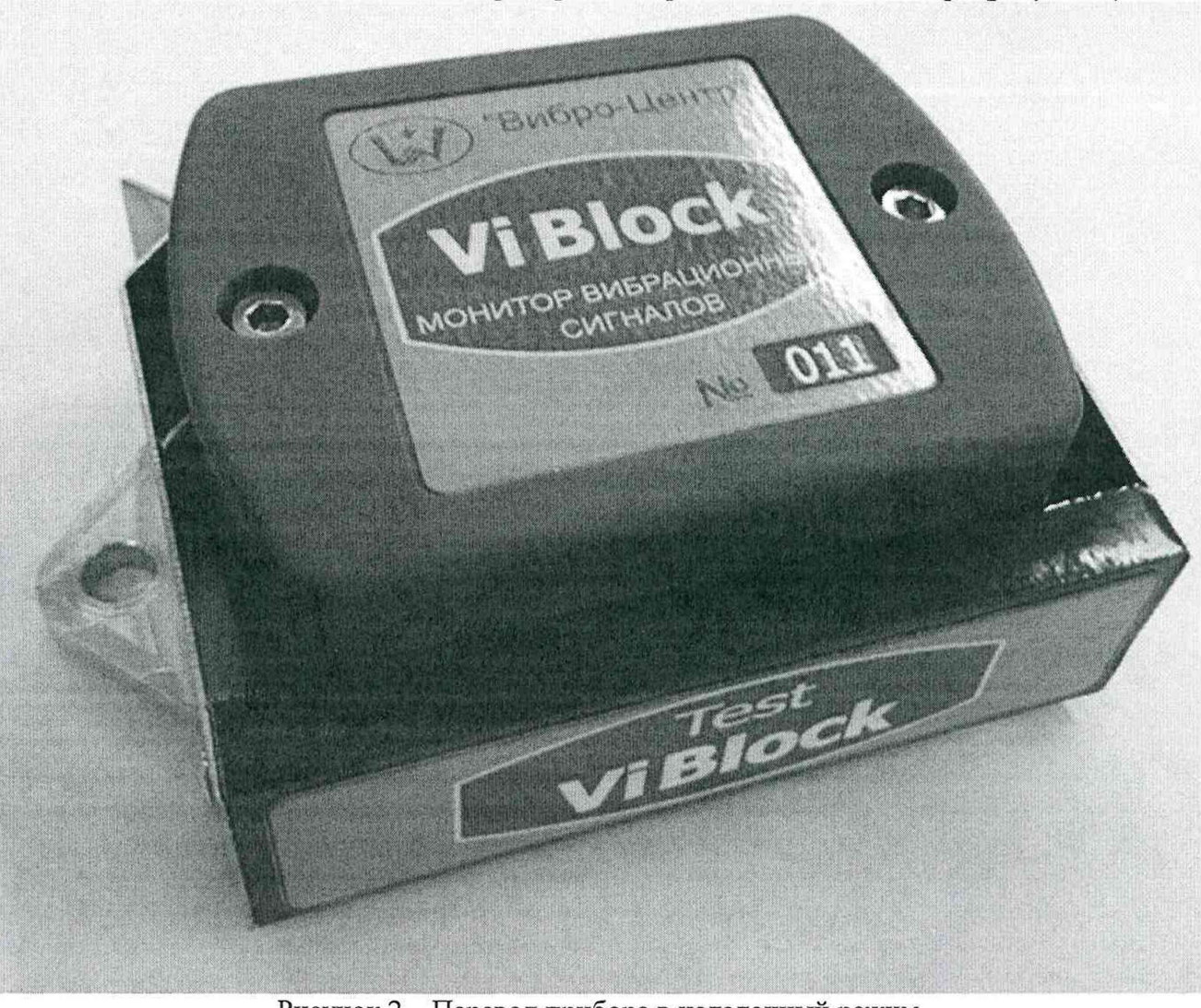

6.4 Переведите прибор в наладочный режим. Для этого поднесите магнит из комплекта поставки к боковой стенке прибора со стороны заводского номера (рисунок 2).

Рисунок 2 - Перевод прибора в наладочный режим.

6.5 После запуска программы на экране должны отобразиться все найденные устройства ООО ПВФ «Вибро-Центр» с беспроводными интерфейсами. Выберите прибор беспроводной для измерения вибрации ViBlock с нужным серийным номером (рисунок 3).

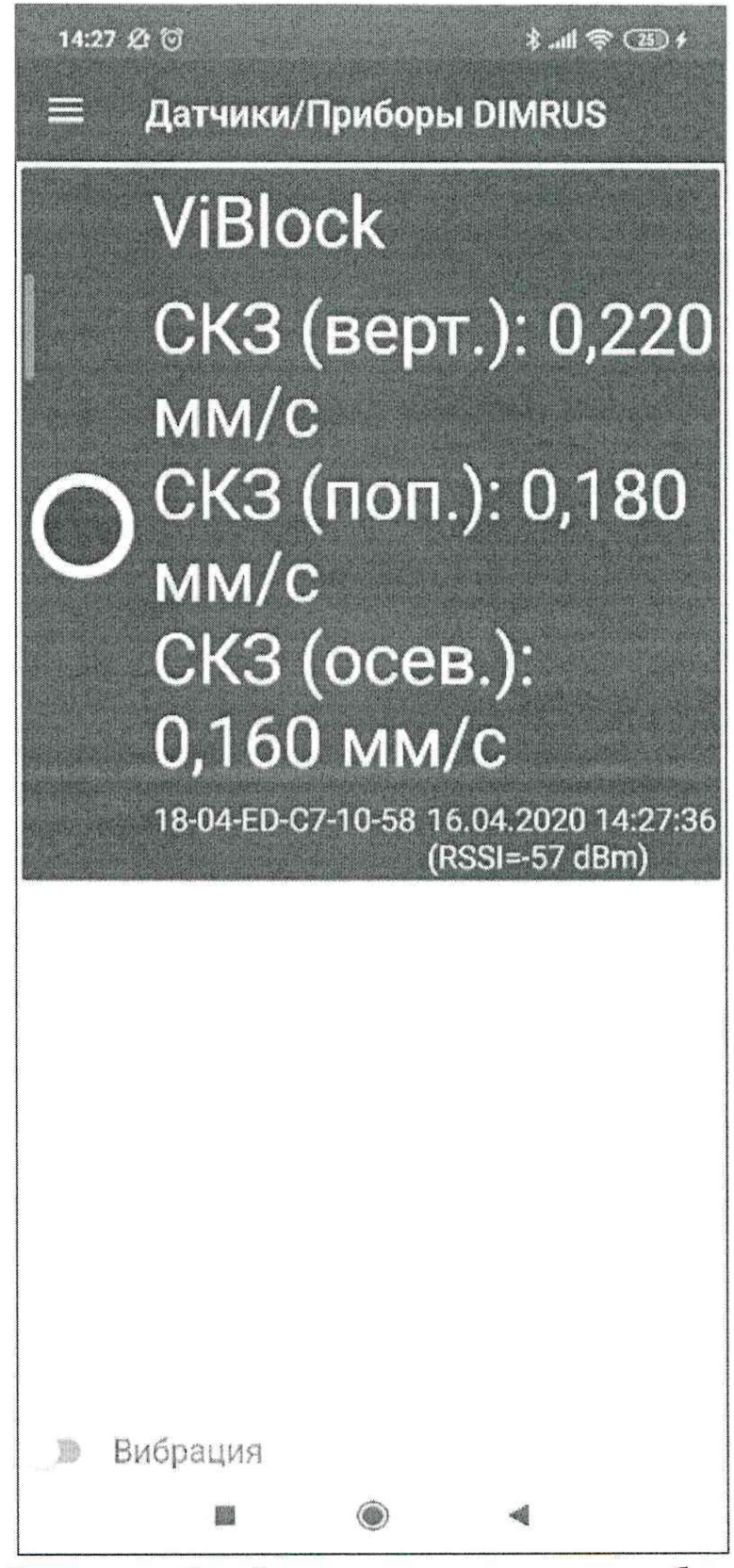

Рисунок 3 — Отображение прибора беспроводного для измерения вибрации ViBlock в ПО «Беспроводные датчики DIMRUS».

## 7 ПОРЯДОК ПРОВЕДЕНИЯ ПОВЕРКИ

7.1 Внешний осмотр.

При проведении внешнего осмотра должно быть установлено соответствие поверяемого прибора следующим требованиям:

- прибор должен быть укомплектован в соответствии с листом комплектации;
- должны отсутствовать дефекты и повреждения, влияющие на работу прибора или ухудшающие внешний вид.

7.2 Опробование.

7.2.1 При опробовании прибора необходимо произвести следующие операции:

- установите прибор на рабочую поверхность вибростола виброустановки (далее по тексту - эталон), соблюдая следующие условия: крепление должно быть надёжно; направление вертикальной оси чувствительности прибора должно совпадать с направлением колебаний вибростола эталона. Установите частоту на эталоне 79,6 Гц;
- плавно повышайте уровень вибрации в диапазоне от 1 до 100 мм/с для виброскорости;
- убедитесь в соответствии паспортных параметров прибора измеренным на установке, что является критерием исправности.

7.2.2 На этом проверка правильности функционирования прибора (опробование) закончена.

7.3 Определение основной относительной погрешности при измерении виброскорости на базовой частоте 79,6 Гц.

7.3.1 Установите прибор на эталоне как указано в п.7.2.1. Основную относительную погрешность определите не менее чем в пяти точках, интервал между которыми не должен превышать 30 % диапазона измерения, включая верхнее и нижнее значения диапазона измерения. Определение проведите на частоте 79,6 Гц при измерении среднеквадратического значения (далее по тексту - СКЗ) виброскорости в диапазоне от 1 до 100 мм/с (рекомендуемые значения: 1; 5; 10; 20; 50; 80 и 100 мм/с).

7.3.2 Значение основной относительной погрешности измерения виброскорости вычислите по формуле:

$$
\delta = \frac{V_i - V}{V} \cdot 100 \text{ , } \frac{9}{6} \tag{1}
$$

где V - значение виброскорости, задаваемое на эталоне, мм/с;

Vi - значение виброскорости, определяемое по показанию на экране телефона или планшета, мм/с.

7.3.3 Прибор считается прошедшим поверку по пункту 7.3, если полученные значения не превышают:

в диапазоне измерений от 1 до 5 мм/с включ. и св. 50 до 100 мм/с:  $\pm$ 10 %;

в диапазоне измерений св. 5 до 50 мм/с включ.: ±5 %.

7.4 Определение неравномерности амплитудно-частотной характеристики при измерении виброскорости относительно базовой частоты 79,6 Гц.

7.4.1 Определение неравномерности АЧХ проведите следующим образом. Установите частоту 79,6 Гц, изменением величины входного сигнала добейтесь получения на экране телефона или планшета значения амплитуды равного 10 мм/с (или 5 мм/с в зависимости от возможности задания уровня эталонной установки). Затем, сохраняя установленный уровень вибрации, изменяйте частоту в соответствии с таблицей 3, и определите показания на экране телефона или планшета.

Таблица 3 - Рекомендуемые значения частот для определения неравномерности АЧХ

|      | 20   | 30                        | 79,6 | 300                  | 600  | 700  | 800                  | 000                  |
|------|------|---------------------------|------|----------------------|------|------|----------------------|----------------------|
| ±30% | ±30% | $\frac{0}{0}$<br>$\pm 20$ |      | $\frac{0}{0}$<br>±10 | ±10% | ±20% | $\frac{0}{0}$<br>±20 | ±30<br>$\frac{0}{0}$ |

7.4.2 Значения неравномерности вычислите по формуле:

$$
\delta = \frac{D_i - D_{\delta}}{D_{\delta}} \cdot 100, \,\%
$$
\n(2)

где  $D_i$  – значение виброскорости, определяемое по показанию на экране телефона или планшета, на і-ой частоте:

 $D_6$  – значение виброскорости, полученное по показанию на экране телефона или планшета на базовой частоте 79,6 Гц.

7.4.3 Прибор считается прошедшим поверку по пункту 7.4, если полученные значения не превышают:

- в диапазонах частот св. 20 до 30 Гц включ. и св. 600 до 800 Гц включ.:  $\pm 20\%$ ;

- в диапазонах частот от 10 до 20 Гц включ. и св. 800 до 1000 Гц:  $\pm 30\%$ ;

- в диапазонах частот св. 30 до 600 Гц включ.:  $\pm 10\%$ 

#### 8 ОФОРМЛЕНИЕ РЕЗУЛЬТАТОВ ПОВЕРКИ

8.1. Приборы беспроводные для измерения вибрации ViBlock, прошедшие поверку с положительным результатом, признаются годными и допускаются к применению.

Результаты поверки приборов подтверждаются сведениями о результатах поверки средств измерений, включенными в Федеральный информационный фонд по обеспечению единства измерений. По заявлению владельца средства измерений или лица, представившего его на поверку, выдается свидетельство о поверке средства измерений, и (или) в Паспорт средства измерений вносится запись о проведенной поверке, заверяемая подписью поверителя и знаком поверки, с указанием даты поверки.

8.2. При отрицательных результатах поверки в соответствии с действующим законодательством в области обеспечения единства измерений РФ на прибор оформляется извещение о непригодности к применению.

Врио начальника отдела 204

С.В. Жукова

Начальник лаборатории 204/3

 $\mathbb{Z}^{(2)}$ 

А.Г. Волченко